# 基于 Qtopia 的嵌入式电子菜单系统设计和实现

闫方圆<sup>1</sup> 陈建军<sup>2</sup> 王胜杰<sup>1</sup>

#### 摘要

研究了 Qtopia 体系结构和在 Linux 系统下建立 Qtopia 交叉开发编译环境, 在此基础上设计电子菜单的开发框架以 及应用程序,开发基于 Qtopia 图形化的 人机接口界面(GUI),并用中文显示,移 植到 ARM9 开发板中,界面友好,运行正 常,有效地改善了人机接口操作效率,提 高了产品的质量.

#### 关键词

Qtopia;交叉开发编译环境;电子菜 单;中文化

中图分类号 TP391 文献标志码 A

收稿日期 2010-06-10 作者简介 闫方圆,男,硕士生,主要研究嵌入式技术

应用. yfytc817@ 126. com 陈建军(通信作者),男,研究员,主要研 究方向为雷达系统设计、雷达信号处理、嵌入 式技术应用等. cjj81@ vip. 163. com

- 1 南京信息工程大学 电子与信息工程学院, 南京,210044
- 2 南京船舶雷达研究所,南京,210003

#### 0 引言

随着生活质量的提高,人们对餐饮店的服务要求也在提高,传统 的传递菜单不但效率低,而且成本较高. 嵌入式电子菜单系统能够提 供更加快速、便捷、透明、卫生的餐饮条件.

由于微电子技术的飞速发展,嵌入式系统的功能越来越强大,价 格也越来越便宜,其应用已经渗透到日常消费电子、工业自动化、仪 器仪表、汽车、通信等领域. 嵌入式 Linux 操作系统拥有很多优势,利 用其开源性和可裁剪性可以很好地解决生活中的实验问题. 本文利 用 ARM9 开发板作为硬件载体,综合应用嵌入式 Linux 和 Qtopia 等技 术,介绍了嵌入式电子菜单硬软件设计,并将 Linux 系统下设计的电 子菜单人机接口界面(GUI)移植到 ARM9 3SC2440 开发板中,测试成 功,运行正常.

#### 1 硬件平台的建立

本文所使用的硬件平台是广州友善之臂有限公司以 S3C2440A 处理器为核心设计的 Mini2440 嵌入式开发平台. S3C2440A 是 Samsung 公司使用 ARM920T 处理器内核开发的一款 16/32 位 RISC 微处 理器,为手持设备和一般类型应用提供了低价格、低功耗、高性能小 型微控制器的解决方案. 该芯片实现 MMU AMBA BUS 和 Harvard 高 速缓冲体系结构,这一结构具有独立的 16 kB 指令 Cache 和 16 kB 数 据 Cache,使得开发人员能够将 Linux 移植到基于该处理器的目标系 统中,并根据系统开发需要设计有效的应用程序.

Mini2440 开发板的硬件平台[1]主要系统资源如下:

- 1) Samsung S3C2440A 微处理器,工作频率为 400 MHz;
- 2) 64 MB NAND Flash,2 MB NOR Flash;
- 3) 64 MB 同步动态随机存储器;
- 4) 256 色 240 × 320/3.5 英寸 TFT 液晶屏, 带触摸屏;
- 5) 支持 Linux + Qtopia、WinCE5 0、WinCE6 0 等操作系统;
- 6) 支持串行口、网口、USB 主从口、音频等各种接口.

#### 2 Qtopia 体系结构和其交叉开编译环境的建立

#### 2.1 Otopia 体系结构

Qtopia 是 Trolltech 公司为采用嵌入式 Linux 操作系统的消费电子

设备而开发的综合应用平台,是基于 Qt/Embedded 的简化窗口系统. 图 1 显示 Qtopia 在嵌入式 Linux 系 统中的层次[2] . 目前,Qtopia 支持 Unicode 字符集,支 持中文显示.

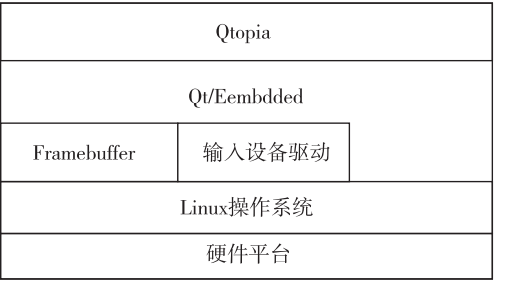

图 1 Qtopia 在嵌入式系统中的层次

Fig. 1 Level of Qtopia in embedded system

#### $2.2$  Otopia 交叉开发编译环境的建立[3]

为了在 ARM9/Linux 的 Mini2440 开发板上运行 Qtopia 应用程序,先需要将 Qtopia 移植到 Mini2440 开发板上. 该移植工作是在 Fedora9 Linux 宿主 PC 机环境进行的,并且已经将系统要用到的交叉编译 工具、Qt-x11-2.3.2 安装包、Qt-embedded-2.3.2 安装 包、Qtopia2 2 0 安装包等各种资源通过网络下载或 其他渠道拷贝到 Linux 系统中.

2 2 1 在宿主机上安装和设置交叉编译环境

1) 准备软件压缩包 arm-linux-gcc-4.3.2. tgz,解 压后,将编译器路径加入系统环境变量. 方法如下: 编辑/root/. bashrc 文件,添加 # export PATH = \$ PATH:/usr/local/arm/4.3.2/bin, 保存后就建立交 叉编译工具.

2) 准备软件压缩包 Qt-x11-2.3.2. tar,设置环境 变量和配置选项,安装 Qt-x11.

3) 准备软件压缩包 Qt-embedded-2.3.2. tar,同 样设置好环境变量和配置选项,安装 Qt/Embedded.

2 2 2 配置 Qtopia2 2 0,进行交叉编译和安装

首先,Qt / Embedded 设置环境变量,然后 Qtopia 建立配置,生成 Makefile 之后,就可以编译了.

2 2 3 运行目标文件

将交叉编译后的文件拷贝到目标文件系统,生 成目标映像并下载到开发板上运行.

#### 3 电子菜单用户界面设计及移植实现

#### 3.1 电子菜单图形用户界面(GUI)设计

本文电子菜单的设计要包括顾客登录界面、菜 系类别、菜肴信息(图片、价格等)、顾客消费金额等 相关内容.

3.1.1 创建工程

首先利用 Qt Designer 设计器创建一个窗体应用 程序 dish. ui,然后根据需要添加窗体控件如 QTable-Widegt、 QPushButton、 QCheckBox、 QPixmap、 QLabel  $\mathfrak{F}^{\scriptscriptstyle[4]}$  ,并根据 Mini2440 开发板 LCD 的实际大小对窗 体进行合理布局.

3.1.2 Dish 类实现

利用 uic 工具产生相应的 dish. cpp 和 dish. h 文 件,编辑 dish. cpp 和 dish. h 文件实现各成员函数、 信号槽的连接.

3 1 3 创建 main. cpp 和 build 文件

1) 新建 main. cpp 文件并创建 QApplication 对 象,QApplication 类负责图像用户界面应用程序的控 制流和主设置,对所有来自系统和其他源文件的事件 进行处理和调度,还包括应用程序的初始化和结束.

2) 拷贝开发板提供的 build 文件即可,目的在 编译完毕后在/ qtooia / bin 目录下生成 dish 可执行 文件.

3) 生成 dish. cpp 文件并修改, 编译生成 Makefile,利用 progen 工具创建 dish. pro.

4) 生成可执行文件. 执行 build 命令,将生成目 标二进 制 文 件 dish, 此 文 件 即 可 在 虚 拟 缓 冲 帧 (qvfb)上运行.

5)应用程序的中文显示 $^{\text{\tiny{[5]}}}$ . 由于 Qtopia 开发环 境默认英文显示,如果要显示中文,方法很多,本文 选用比较容易操作的一种,其对小量的单一语言的 翻译内容比较有效,即定义 QTextCodec ∗ codec = QTextCodec::codecForName("UTF-8"),然后用 codec⁃ > toUnicode(" " )函数处理需要翻译的内容.

运行的图形用户界面(GUI)如图 2 所示.

#### 3 2 移植到 Qtopia 下实现

将在虚拟缓冲帧(qvfb)上运行的测试程序移植 到 Qtopia 环境下,在可执目录下建立 dish. desktop 桌 面启动文件,保存后,重新生成可执行文件 dish 可使 用 ftp 登录目标板<sup>[1]</sup> 下载 dish 和 dish. desktop 文件 到 Mini2440 开发板相应文件系统中,改变 dish 文件 的执行权限后,#chmod + x dish,重启开发板,双击 dish. desktop 图标后可看到电子菜单程序运行.

#### 4 结语

本文设计的系统主要有以下优点:首先使用 Qtopia 作为嵌入式电子菜单系统的 GUI 支撑环境,

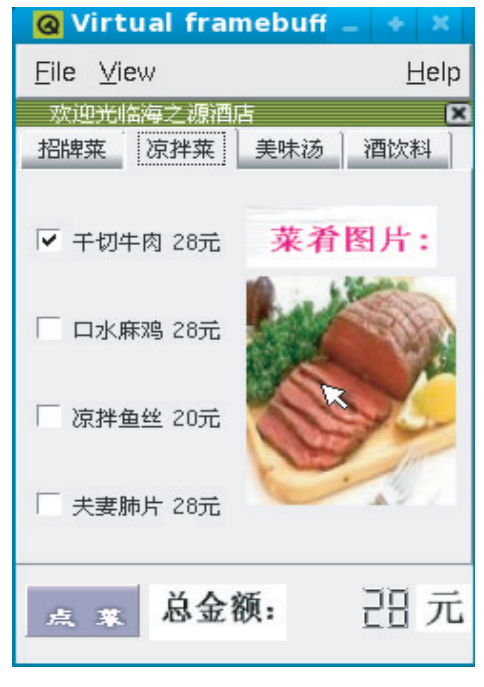

图 2 电子菜单用户界面 Fig. 2 Electronic menu GUI

有效地改善了人机接口操作效率,提高了产品的档 次;其次结合 AMR9 3SC2440 的硬件结构和嵌入式 Linux 运行环境,完成了 Qtopia 的移植和电子菜单系 统的正常运行.

本文设计的人机交互界面还有些不足,比如菜 单项目较少,内容较为单一.

### 参考文献

#### References

- [ 1 ] 广东友善之臂计算机科技有限公司. MINI2440 用手 册[EB/OL]. [2009-02-20]. http: // www. docin. com/ p⁃31250372. html Guangdong Friendly Arm Computer Science and Technology Limited Company. MINI2440 uses the handbook  $[EB/0L]$ . [ 2009-02-20 ]. http:  $//$  www. docin. com/p-31250372. html [ 2 ] 吕强, 夏俊鸾, 钱培德, 等. 一个基于 Qt/Embedded 应
	- 用程序集成桌面的设计与实现[ J]. 微电子学与计算 机,2005,22(7):69-72 LÜ Qiang, XIA Junluan, QIAN Peide. A design and implementation of integerated desktop for Qt/Embedded applications [ J]. Microelectronics & Computer, 2005, 22  $(7):69-72$
- [ 3 ] 广东天嵌计算机科技有限公司. 嵌入式 QT 编程 (mini2440)  $\lceil$  EB/OL].  $\lceil$  2006-05-14]. http: // wenku. baidu. com/ view/ 2f62642fb4daa58da0114a44. html Embeddedsky Limited Company. Embedded QT programming (mini2440)  $[EB/OL]$ . [2006-05-14]. http://wenku. baidu. com/ view/ 2f62642fb4daa58da0114a44. html
- [ 4 ] 倪继利. Qt 及 Linux 操作系统窗口设计[M]. 北京:电 子工业出版社,2006 NI Jili. Qt and Linux programing  $[M]$ . Beijing: Publishing House of Electronics Industry,2006
- [ 5 ] 严博,欧庆于,吴晓平. Qtopia 程序中文化方法研究 [J]. 计算机工程, 2008, 36(7): 61-63 YAN Bo,OU Qingyu,WU Xiaoping. Research on Chinese localization of Qtopia application  $\lceil J \rceil$ . Computer & Digital Engineering,2008,36(7):61⁃63

## Design and implementation of embedded electronic menu system based on Qtopia

YAN Fangyuan<sup>1</sup> CHEN Jianjun<sup>2</sup> WANG Shengjie<sup>1</sup>

1 School of Electronic & Information Engineering,Nanjing University of Information Science & Technology,Nanjing 210044 2 Nanjing Marine Radar Institute, Nanjing 210003

Abstract The architiecture of Otopia and the establishment of cross-compiler development environment under Linux system are introduced in this paper. Then, the development framework and application program of electronic menu system are designed. The Graphical User Interfaces (GUI) based on Qtopia and displayed in Chinese, is developed and transplanted to ARM9 development board. The running result shows a friendly interface and smooth operation. Qtopia is employed as support environment of human-machine interface in embeded constant system application program,which greatly improve the operation efficiency of GUI and upgrade the product quality. Key words Qtopia; cross-compiler development environment; electronic menu; Chinese localization